# Hyper-V

Выполнил: Ивойлов Д.С. Проверил: Паршаков В.Н.

### Что такое Hyper-V?

• Microsoft Hyper-V (кодовое имя Viridian) система аппаратной виртуализации для x64 систем на основе гипервизора. Бета-версия Hyper-V была включена в x64-версии Windows Server 2008, а законченная версия (автоматически, через Windows Update) была выпущена 26 июня 2008. Ранее была известна как виртуализация Windows Server (Windows Server Virtualization).

## Установка Hyper-V Server 2019.

• Скачать бесплатный Hyper-V Server можно с сайта microsoft со специальной страницы с ознакомительными версиями, где в том числе обитают и бесплатные гипервизоры. К сожалению, требуется регистрация, но это стандартная практика.

### Установка Hyper-V Server 2019.

• Дальше выполняете установку стандартным способом, как и любую другую Windows систему. Загружаетесь с iso образа и следуете по шагам инсталлятора. Каких-то нюансов или проблем с тем, чтобы установить hyper-v server нет. Обратим внимание только на самый конец установки. Появилось вот такое окно:

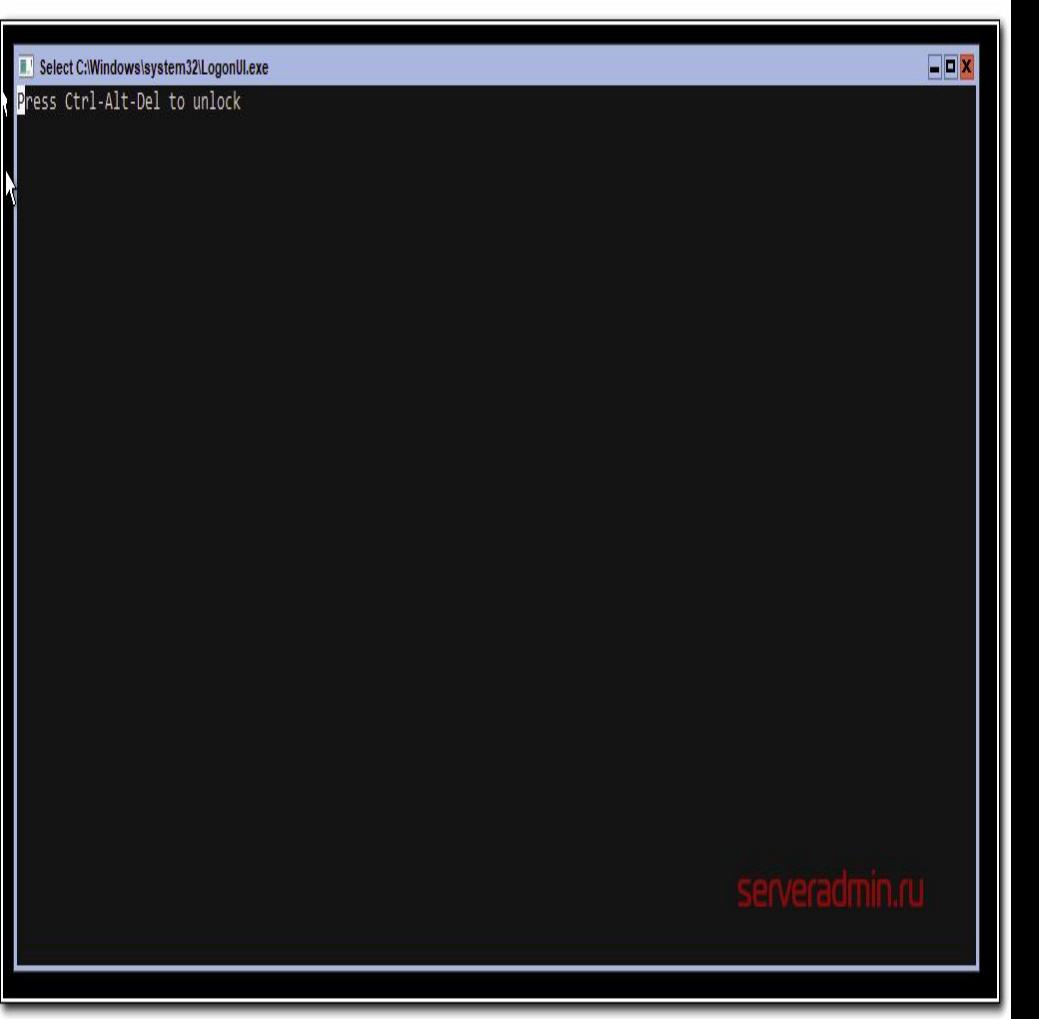

## Установка Hyper-V Server 2019.

• После нажатия ctrl+alt+delete, появится предложение задать пароль администратора. После того как задали пароль, установка завершилась, загрузилось окно со стандартным интерфейсом управления:

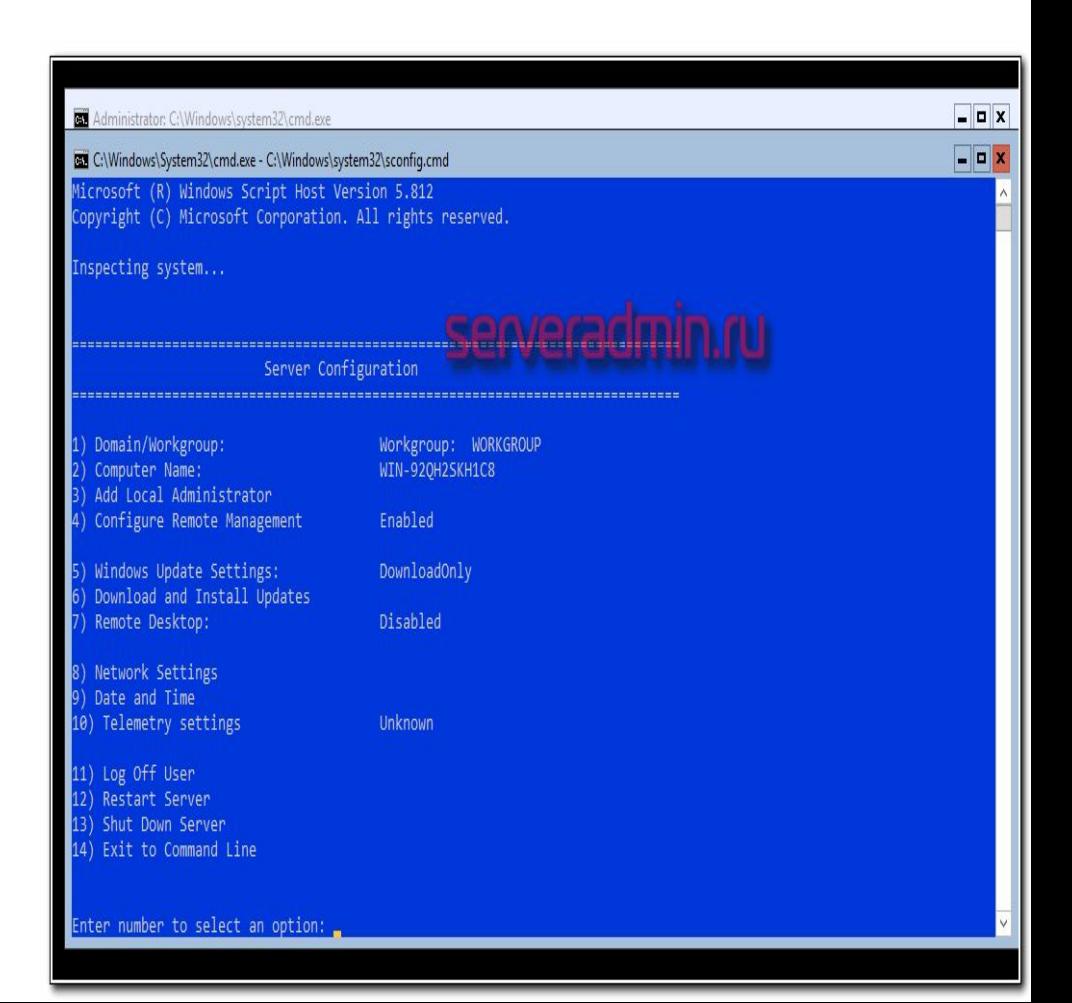

### Создание виртуальных машин.

• Настройка Windows Hyper-V Server 2019 почти закончена и можно приступить к установке виртуальных машин. Надо только загрузить iso образ на гипервизор. Тут все очень просто. Открываем в проводнике на управляющей машине удаленный диск через стандартную возможность windows машин, создаем папку iso и загружаем нужный образ.

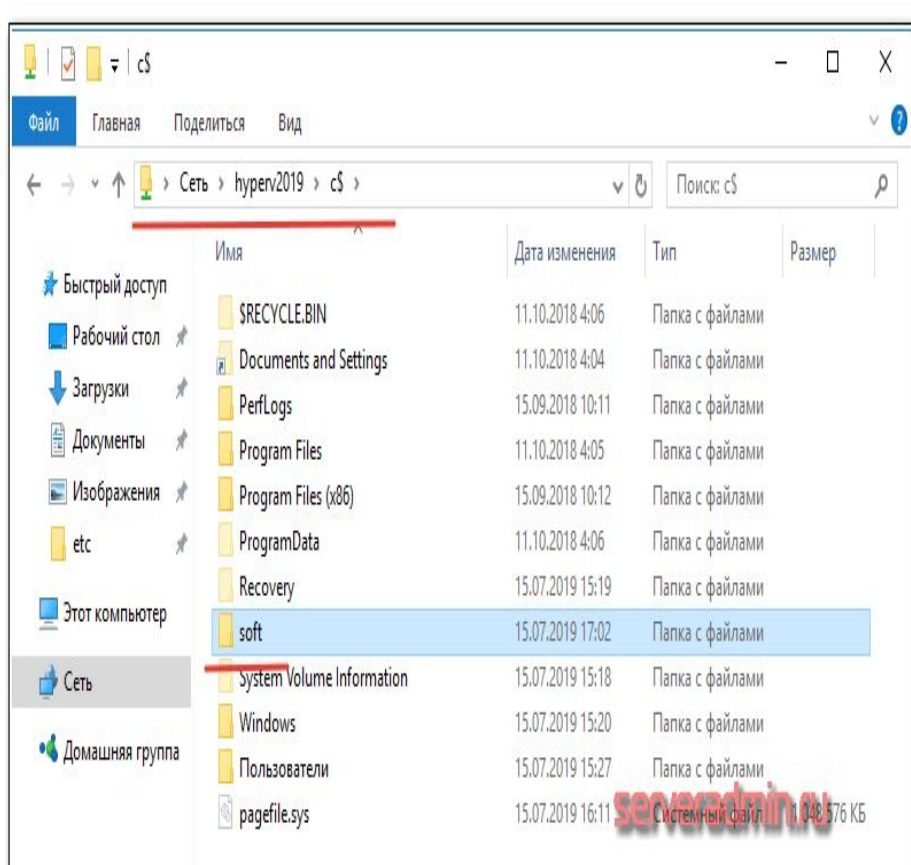

## Создание виртуальных машин.

• Так же рекомендуется сразу загрузить какой-нибудь файловый менеджер для удобной навигации по папкам на самом гипервизоре. Лучше использовать портированную версию. Запустить этот менеджер можно будет через командную строку, подключившись по rdp.

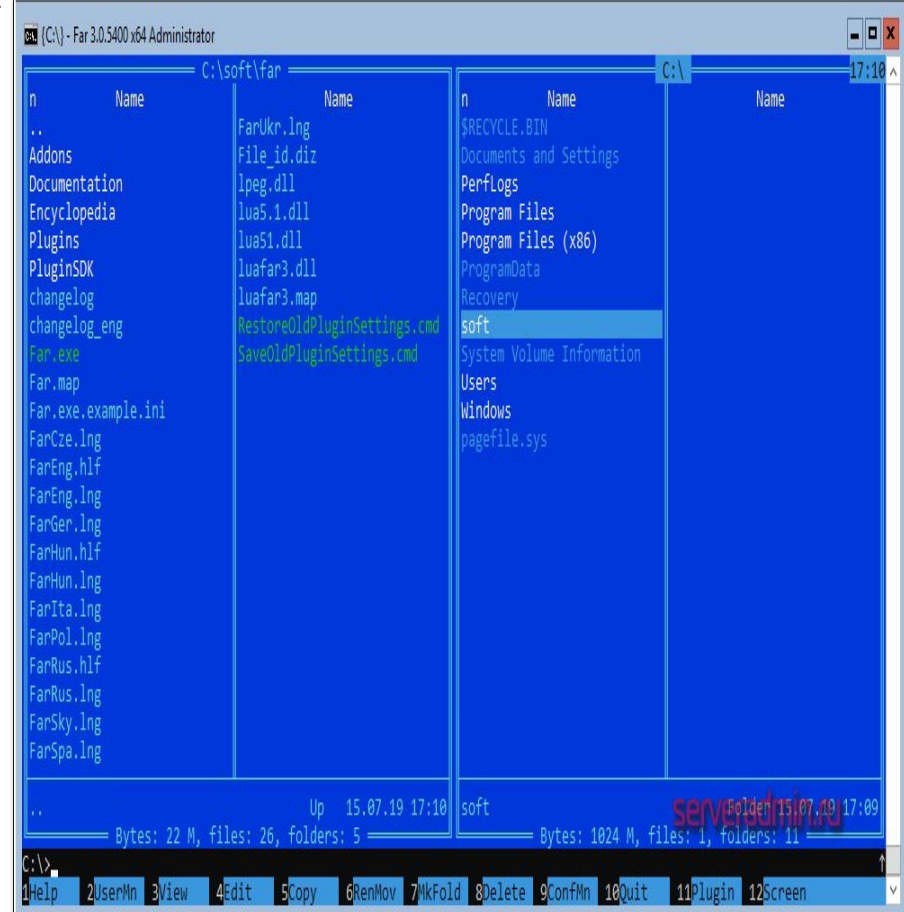

#### Спасибо за внимание!